# CS 162 Intro to Computer Science II

Lecture 9

Compilation & Makefile

Begin File Input/Output

2/2/24

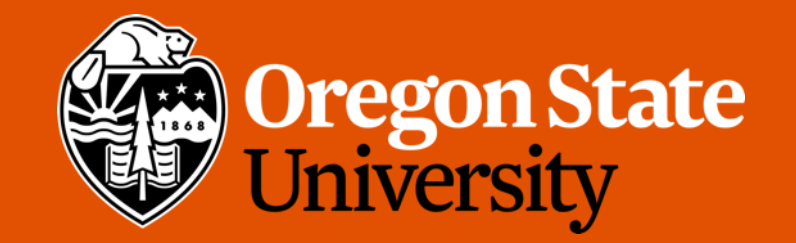

## Odds and Ends

- Due Sunday midnight:
	- Design 2 doc
	- Design 2 ex.
	- Quiz 2 (unlock after today's lecture)

## How do we separate files?

- Different ways to separate files
	- By classes  $\angle$  abj.
		- By common functionality
- Different file types
	- Interface file (.h): description of all reusable parts
		- Prototypes for reusable functions
		- Struct (and later, class) definitions
		- Important constant values
	- Implementation file (.cpp): actual implementation of the interface
		- Definitions of functions (function body) for all prototypes in corresponding .h
	- Driver file (.cpp): the part that you execute to accomplish some specific goal
		- Where main () lives with all relevant libraries included

## How to avoid this problem?

### • Use Header Guards

- Conditional preprocessor directives
	- Recall that these lines starting with "#"
- This strategy is standard in header files (.h)

```
// book.h
```

```
#ifndef BOOK_H 
#define BOOK_H 
struct book { 
   int pages; 
   string title; 
   int num authors;
   string* authors; 
}; 
#endif
```
## Today's Topics:

- Compilation & Makefile
- Begin File I/O

## Compilation

- Process of compilation
	- **Preprocessing**: expands all preprocessors like #include, #define, #ifndef, etc. into pure C++ code
	- *Compilation*: parses the pure C++ code into assembly code
	- *Assembly*: translates the assembly code into machine code
		- Object files produced
	- *Linking*: link all of the object files produced by the assembler and produce the final output of compilation, which is often an executable file

\*Happen behind the scene when you run  $q++$ 

## Compilation – can be interrupted

- Very useful when interrupting after assembly but before linking
	- Produce one or more object files but no executable
	- How? Add  $-c$  option, e.g:

g++ **-c** book.cpp

- This would produce an object file,  $\text{book.o}$ , if no syntax errors in book.cpp
- Benefits of stopping before linking
	- Only compile a subset of your program (files that have changed)
		- The rest of your program doesn't need to be re-compiled
	- Greatly speed up the whole compilation process
	- Help debugging
		- Tell if that is a linking issue or a syntax error

## In real practice…

- Suppose we have a program that's factored into the following files:
	- Interface/implementation:
		- book.h, book.cpp
		- bookshelf.h, bookshelf.cpp
		- library.h, library.cpp
	- Driver:
		- prog.cpp
- Preprocess, compile, and assemble all implementation files into object files

g++ -c book.cpp g++ -c bookshelf.cpp g++ -c library.cpp

• Produce executable by compiling the driver and linking it together with the object files produced by the previous step:

```
g++ prog.cpp book.o bookshelf.o library.o –o prog
```
## In real practice… (cont.)

• Find a bug in  $book$ .  $cpp$ . Make changes to that file and recompile it, stopping before linking:

g++ -c book.cpp

• Recompile the driver and link it with the new  $\text{book}.\circ$  and all of the old object files:

```
g++ prog.cpp book.o bookshelf.o library.o –o prog
```
- This ends up skipping the compilation process on the rest of our implementation files  $\rightarrow$  SAVES TIME!!!
- But need a lot of different  $q++$  commands to compile our program...

## Makefile

- Make A Unix utility helps automate the entire compilation process
	- Relies on a specification file: makefile
- A makefile may have multiple rules/commands, each of which consists of 3 things:
	- *Target*: the output file it is producing
	- *Dependencies*: components (files or other targets) this particular target depends • Optional
	- *Commands*: specify how to transform the dependencies into the target (e.g. g++ calls)
- General structure:

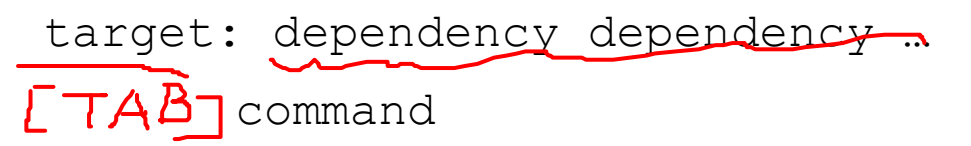

- Note: The commands for a target are only run if one (or more) of the dependencies has been modified
	- Files that haven't changed won't be recompiled

## Makefile (cont.)

• A basic makefile for our project above might look like this:

```
prog: prog.cpp book.o bookshelf.o library.o
   \rightarrow q++ prog.cpp book.o bookshelf.o library.o -o prog
book.o: book.cpp book.h
      g++ -c book.cpp
bookshelf.o: bookshelf.cpp bookshelf.h
      g++ -c bookshelf.cpp
library.o: library.cpp library.h
      g++ -c library.cpp
```
To run the whole compilation, simply type: **make**

## More makefile

- Other things we can do in makefile:
	- Use variables to make it easier to control
	- Add a target to clean up our working directory

```
CC=g++
exe_file=prog
    $(exe_file): prog.cpp book.o bookshelf.o library.o
               $(CC) prog.cpp book.o bookshelf.o library.o –o $(exe_file)
    book.o: book.cpp book.h
               $(CC) -c book.cpp
    bookshelf.o: bookshelf.cpp bookshelf.h
               $(CC) -c bookshelf.cpp
    library.o: library.cpp library.h
               $(CC) -c library.cpp
   clean:
                       rm –f *.o $(exe_file)
```
## Makefile Demo…

## Advanced makefile:

- Recall: How to compile our code with GDB (GNU Debugger)?
	- Add **–g** flag, i.e. g++ -c struct.cpp **-g**
- How to incorporate this into our makefile?

```
CC = q++ -qexe file = prog$(exe_file): prog.cpp struct.o
   $(CC) prog.cpp struct.o -o $(exe_file)
struct.o: struct.cpp struct.h
   $(CC) -c struct.cpp
clean:
```

```
rm -f * . o $ (exe file)
```
## Today's Topics:

- File I/O Demo
- Intro to OOP

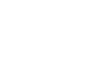

## File I/O

• File input output

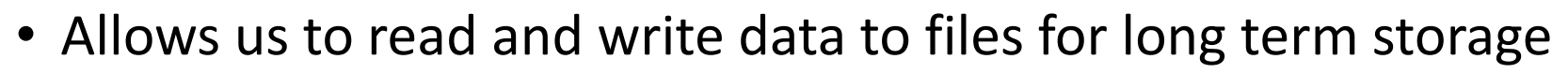

- General algorithm
	- 1. Create file object
	- 2. Open the file
	- 3. Perform action on the file (read/write/etc.)
	- 4. Close the file

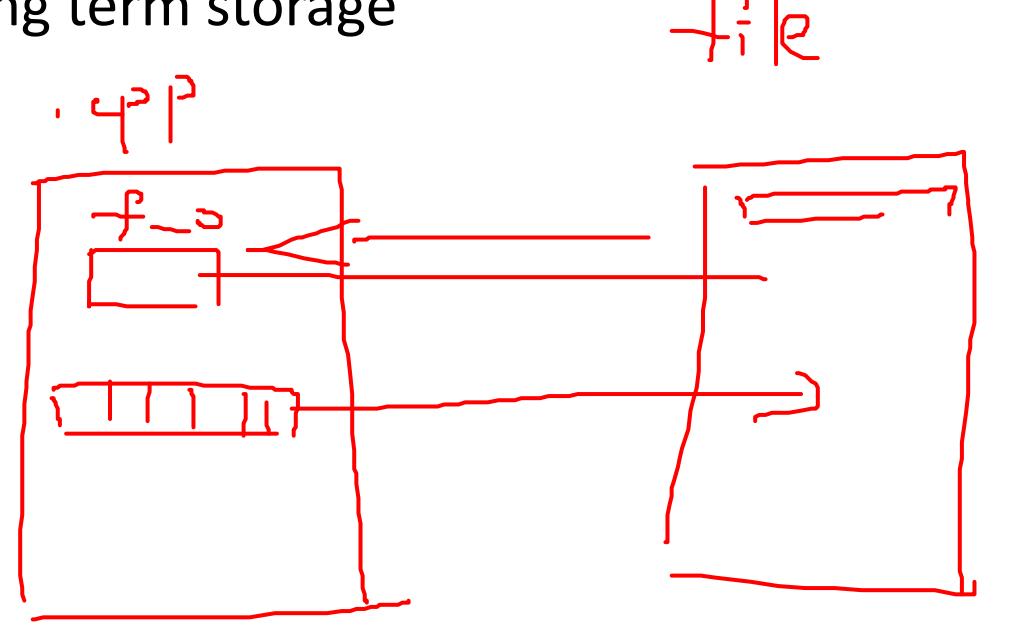

## File Stream Objects

}

**#include <fstream>** //input output file stream class using namespace std; int main() {

**fstream f;** //create a file stream object **ifstream fin;** //create an **input-only** file stream **ofstream fout;** //create an **output-only** file stream return 0;

## Open the file

### int main() {

```
fstream f; //create the object
f.open ("file.txt", ios::app); //open(const char* filename, mode)
return 0;
```
#### }

- Modes (default is input & output for fstream)
	- ios:: in  $\rightarrow$  input: file open for reading
	- ios::out  $\rightarrow$  output: file open for writing
	- ios::binary  $\rightarrow$  binary: operations are performed in binary mode
	- ios::ate  $\rightarrow$  at end: output position starts at the end of the file
	- ios::app  $\rightarrow$  append: all output operations happen at the end of the file, appending to the existing contents
	- ios::trunc  $\rightarrow$  truncate: existing file contents are discarded

## Open the file

```
int main() { 
      fstream f; //create the object
      f.open ("file.txt", ios::app); //open(const char* filename, mode)
      return 0;
```

```
}
```
- Modes can be combined using the bitwise OR operator
	- f.open ("file.txt", ios::out | ios::app);
- Not all combination of modes are valid
	- E.g. append and truncate

## Warning about opening files

- If there is already a file open in the stream it will not open another file
	- Check if the stream has a file open using is open () or with fail()

```
f.open ("some_file.txt");
if (f.is_open()){
      //perform operations
}
else{
      cout << "Error opening file" << endl;
}
```
## Perform Action on the File

• Reading (Precondition: the file is not empty)

```
int num = 0;
ifstream f;
f.open ("numbers.txt");
f >> num;
//can read the entire file by doing a while (!f.eof()){} 
//(eof == end of file)
//read a single character with get(), read a line with getline()
```
• Writing (Caution: know where the cursor is in the file)

```
ofstream f;
```
- f.open("an\_awesome\_story.txt");
- f **<<** "Once upon a time…" **<<** endl;

## Close the file

• Don't forget to do this when you are done with the file

my\_file\_obj.close();

### File Input – Using "space" as delimiter

```
ifstream fin;
fin.open ("book.txt");
if (!fin.is_open())
       return 1;
while (!fin.eof()){
       string tmp string;
       int tmp_int;
       // read non-blank characters;
       fin >> tmp_string >> tmp_int;
       cout << "Text: " << tmp string << endl;
       cout << "Int: " << tmp int << endl;
}
fin.close();
```
## File Input Strategies

- What if the input file does not delineate text with spaces?
	- E.g. "student\_name,grade,gpa"
- **getline(cin, dest\_string);**
	- Reads an entire line at once
	- Previously used this when accepting user input from the console
- **getline(cin, dest\_string, ',');**
	- Keeps reading text until reaching the specified char
	- Discards the specified char
	- Can be used to handle an alternate delimiter (e.g. comma)

## The Newline Character

- Most user-readable files use newlines
	- Makes the text much easier to read
- Often used to indicate "new entry"
	- Make sure that your code handles these correctly
- Hint: Use [std::istream::ignore\(\)](http://www.cplusplus.com/reference/istream/istream/ignore/)
	- Discards one or more characters from the input stream
	- Useful for discarding newline characters
	- Common usage:  $\text{cin.jpg}$  . ignore ()  $\rightarrow$  throw away the next char

## File Output

- You control the delimiters, newlines, etc.
- Easier to handle

```
string output_file = "book_stats.txt";
ofstream fout;
fout.open (output_file.c_str(), ios::app);
if (!fout.is_open()){
       cout << "Error, unable to open the file!" << endl;
       return 1;
}
fout << "Hello world!" << endl;
fout.close();
```
## File I/O Demo